# External Devices

User Guide

© Copyright 2007 Hewlett-Packard Development Company, L.P.

The information contained herein is subject to change without notice. The only warranties for HP products and services are set forth in the express warranty statements accompanying such products and services. Nothing herein should be construed as constituting an additional warranty. HP shall not be liable for technical or editorial errors or omissions contained herein.

First Edition: January 2007

Document Part Number: 431173-001

## **Table of contents**

### 1 Using a USB device

**Index ..................** 

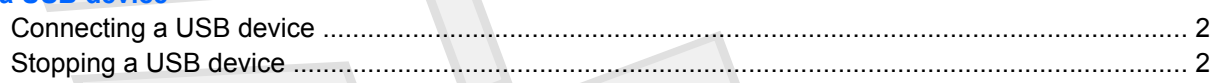

2 Using the expansion port

4

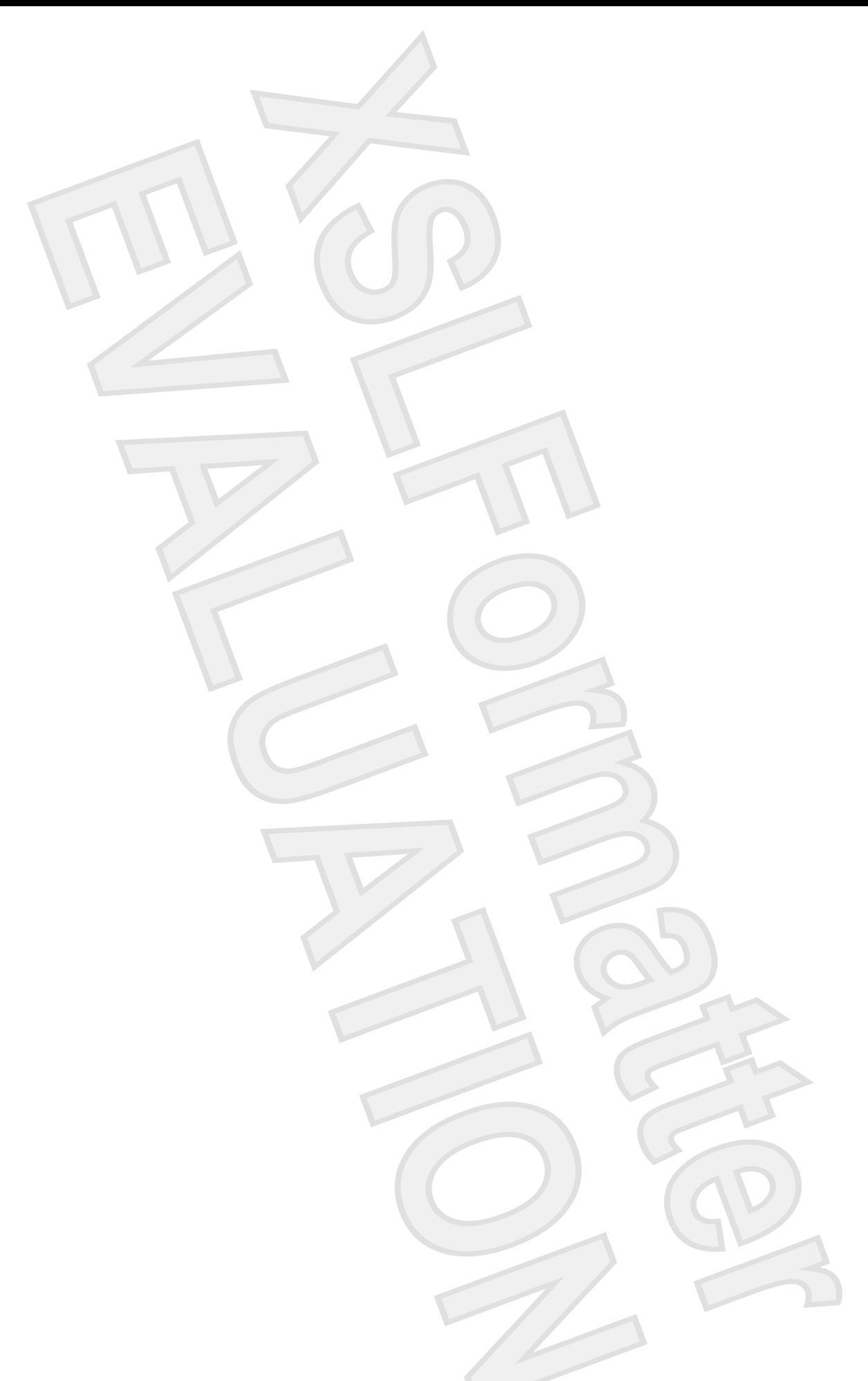

## <span id="page-4-0"></span>**Using a USB device**

Universal Serial Bus (USB) is a hardware interface that connects an optional external device, such as a USB keyboard, mouse, drive, printer, scanner, or hub, to the computer or to an optional expansion product or docking device.

Some USB devices may require additional support software, which is usually included with the device. For more information about device-specific software, refer to the manufacturer's instructions.

The computer has 3 USB ports, which support USB 1.0, USB 1.1, and USB 2.0 devices To add more USB ports, attach an optional hub, expansion product, or docking device.

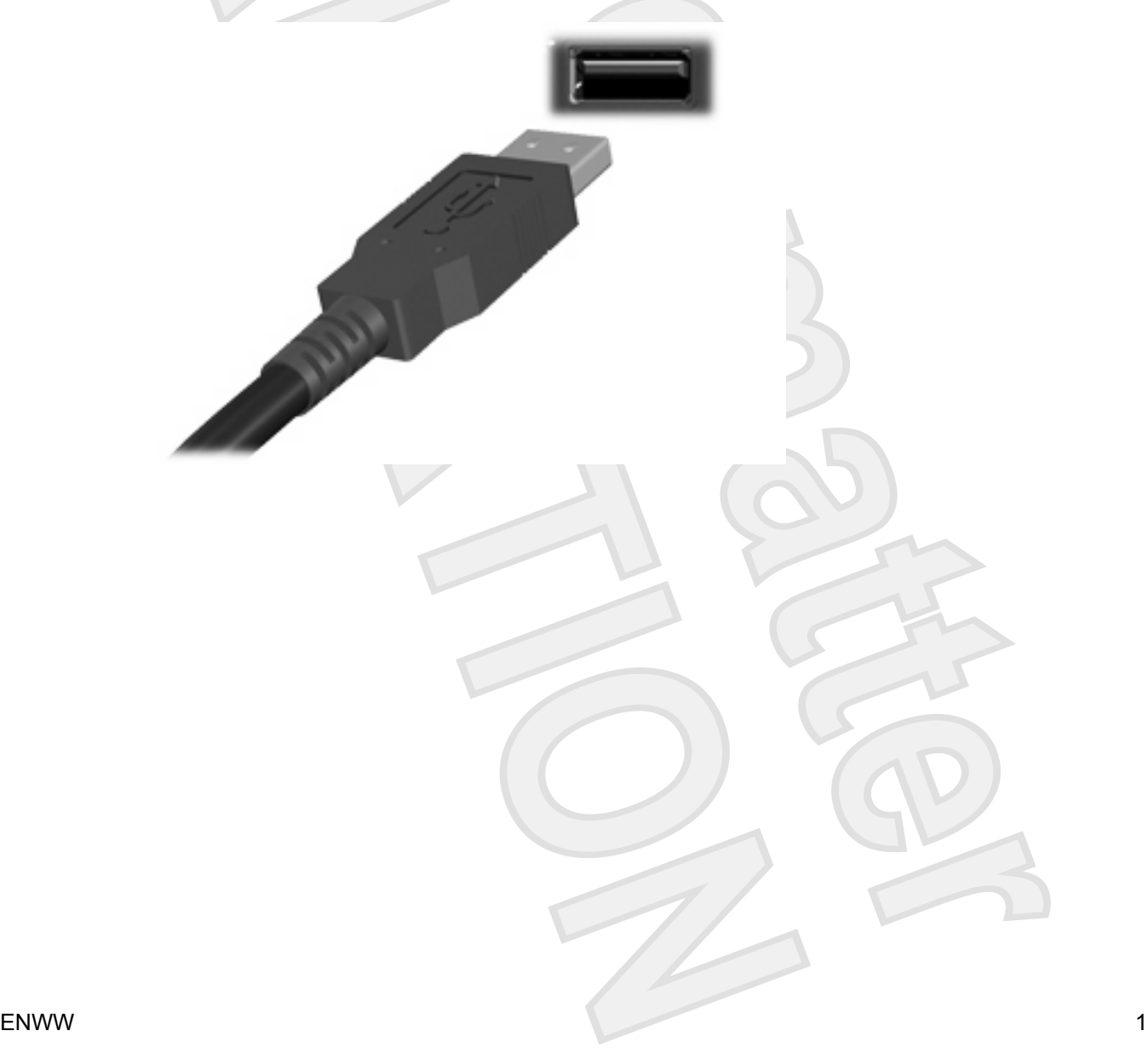

### <span id="page-5-0"></span>**Connecting a USB device**

**CAUTION** To prevent damage to a USB connector, use minimal force to connect a USB device.

To connect a USB device to the computer, connect the USB cable for the device to the USB port. The operating system will issue a sound to indicate that a device has been detected.

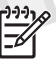

**NOTE** The first time you connect a USB device, the "Installing device driver software" message is displayed in the notification area, at the far right of the taskbar.

### **Stopping a USB device**

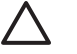

**CAUTION** To prevent loss of information or an unresponsive system, stop the USB device before removing it.

**CAUTION** To prevent damage to a USB connector, do not pull on the cable to disconnect the USB device.

To stop a USB device:

**1.** Double-click the **Safely Remove Hardware** icon in the notification area, at the far right of the taskbar. Antenna House Concerning the State Concerning Construction of the antenna House Construction of the Construction of the Construction of the Construction of the Construction of the Construction of the Construction of the Co

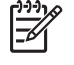

**NOTE** To display the Safely Remove Hardware icon, click the **Show Hidden Icons** icon (**<** or **<<**) in the notification area.

**2.** Click the name of the device in the list.

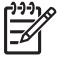

**NOTE** If the USB device is not listed, you do not have to stop the device before you remove it.

**3.** Click **Stop**, and then click **OK**.

# <span id="page-6-0"></span>**2 Using the expansion port**

The expansion port connects the computer to an optional expansion product. An optional expansion product provides additional ports and connectors that can be used with the computer.

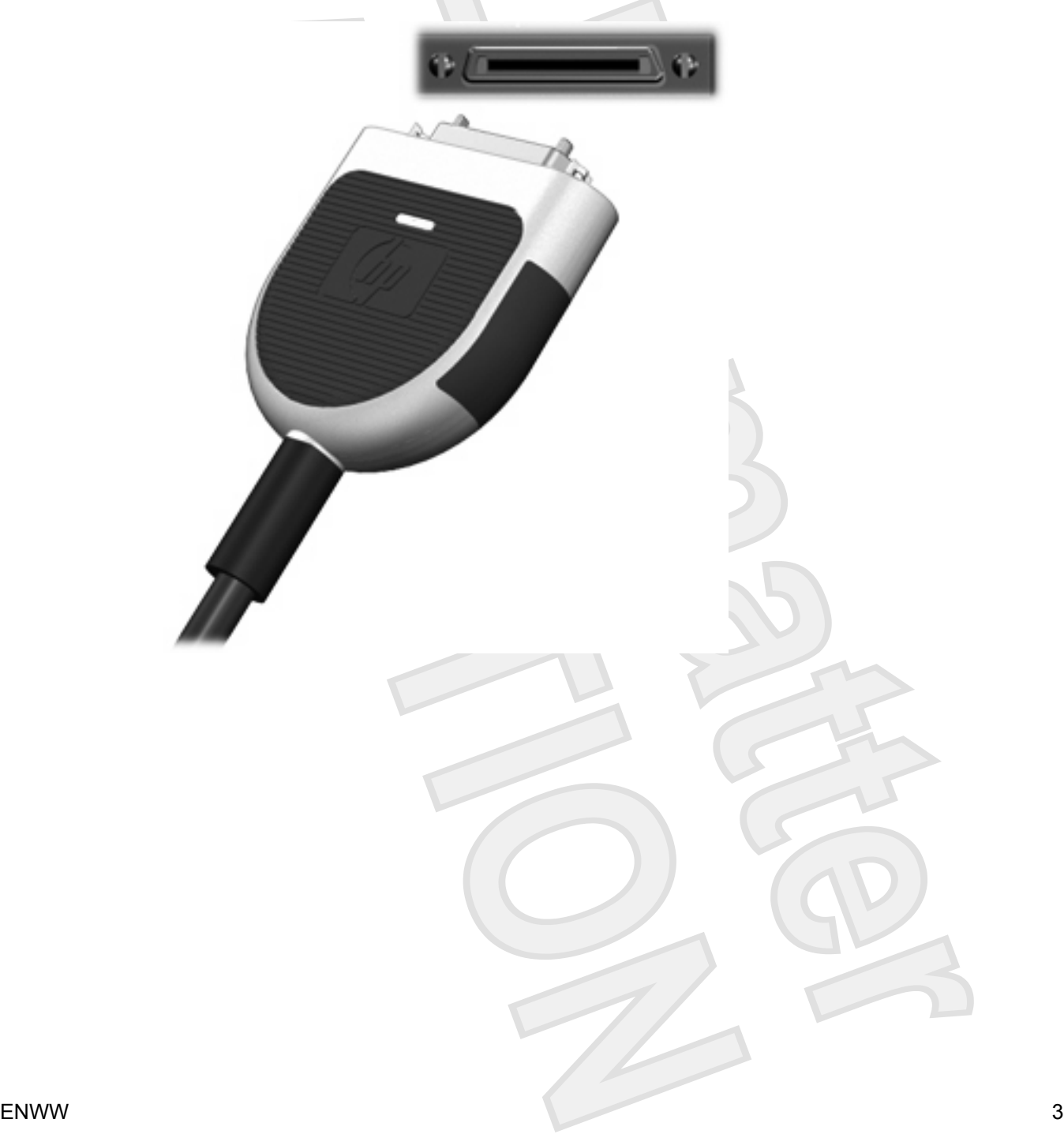

### <span id="page-7-0"></span>**Index**

### **C**

cables USB [2](#page-5-0)

#### **E**

expansion port [3](#page-6-0)

### **H**

hubs [1](#page-4-0)

### **P**

ports expansion [3](#page-6-0) USB [1](#page-4-0)

#### **U**

USB cable, connecting [2](#page-5-0) USB devices connecting [2](#page-5-0) description [1](#page-4-0) stopping [2](#page-5-0) USB hubs [1](#page-4-0) USB ports, identifying [1](#page-4-0)

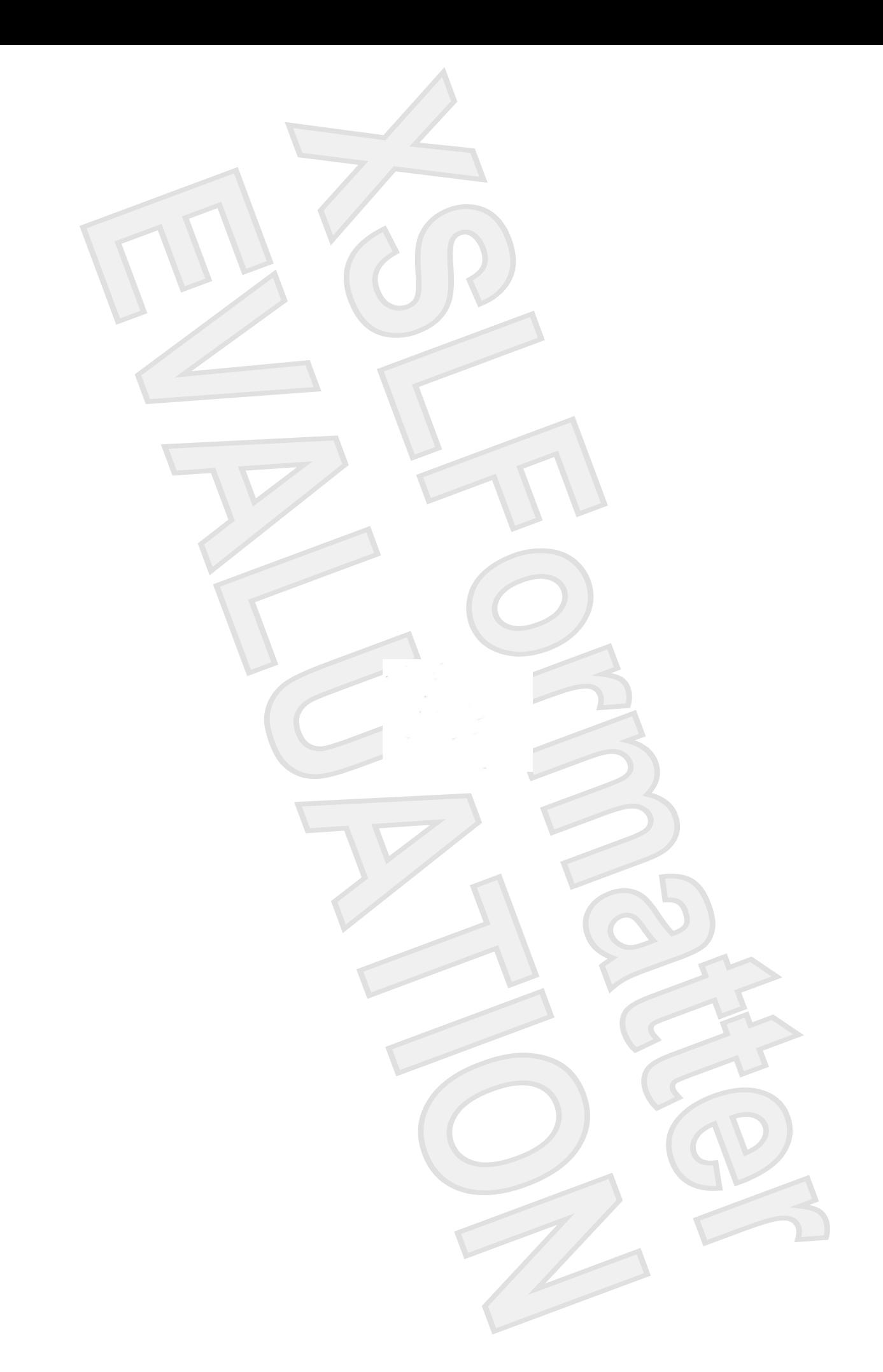